## ScotiaConnect Alerts Quick Reference Guide

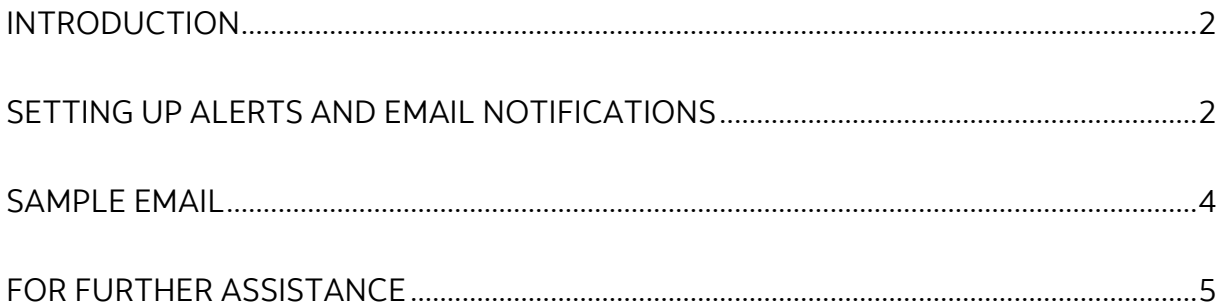

Legal Disclaimer

This reference guide has been prepared by The Bank of Nova Scotia for use and reference by its customers only. It is not to be relied upon as financial, tax or investment advice. Scotiabank makes no representation or warranties in this reference guide including about the services described in it This reference guide is not for public use or distribution. This guide is for information purposes only. Usage of this service is subject to the terms set out in its enrollment documentation.

**Scotiabank.** 

### <span id="page-1-0"></span>**INTRODUCTION**

Alerts allow you to monitor activity in ScotiaConnect. Once triggered, alerts can be accessed any time by clicking on the 'Alerts' link within the top navigation bar which will display a total count of unread alerts. You can also have an email sent to you when an Alert is triggered.

*Standard alerts* are defined automatically and keep you up-to-date on important account and payment activity.

*Custom alerts* are user-defined and can be created according to personal preference for the following categories:

- Balance thresholds (i.e. above or below thresholds)
- Transaction (i.e. incoming wires, cheques)
- Service notifications (i.e. payments pending approval)

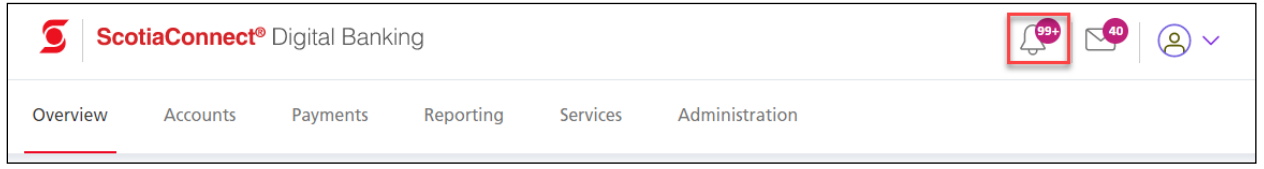

## <span id="page-1-1"></span>**SETTING UP ALERTS AND EMAIL NOTIFICATIONS**

To create a new alert or modify an existing one, click 'Alerts' icon from the top navigation bar and click 'Manage My Alerts' on the right.

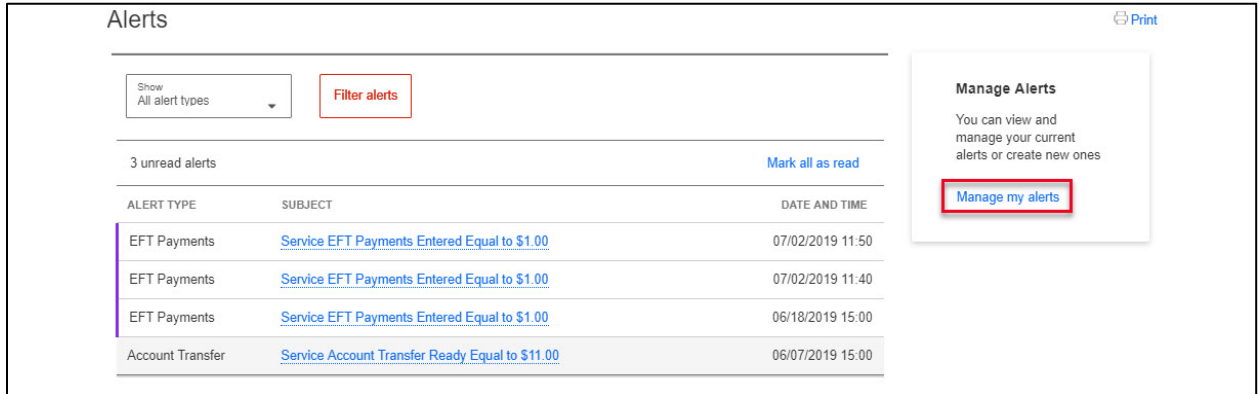

On the Available Alerts page, you can create new alerts, search for existing alerts and modify/delete existing alerts. Note that you cannot delete standard alerts, but you can edit their email notification preferences.

To create an alert, click the 'Add New Alert' button.

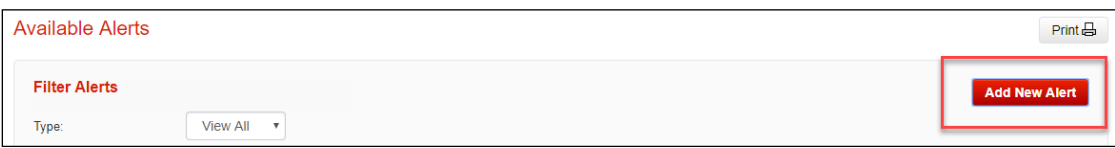

#### Select the alert category.

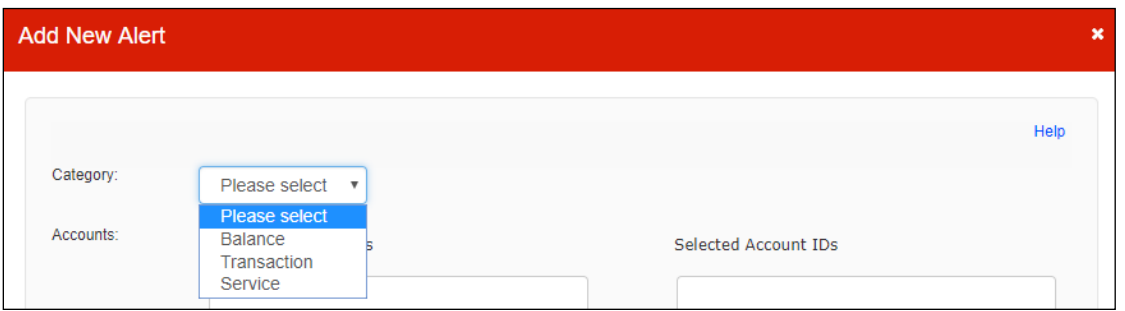

**Balance** will let you setup alerts for a specific balance amount (less than, equal to or greater than). For example, you can create an alert to notify you when any account balance exceeds \$10,000.

**Transaction** will let you set criteria around specific transaction types and amounts. For example, an alert can be created to notify you when an incoming wire over \$100 is credited to a specific account.

**Service** will let you set up alerts related to ScotiaConnect service functions such as Wire and EFT payments.

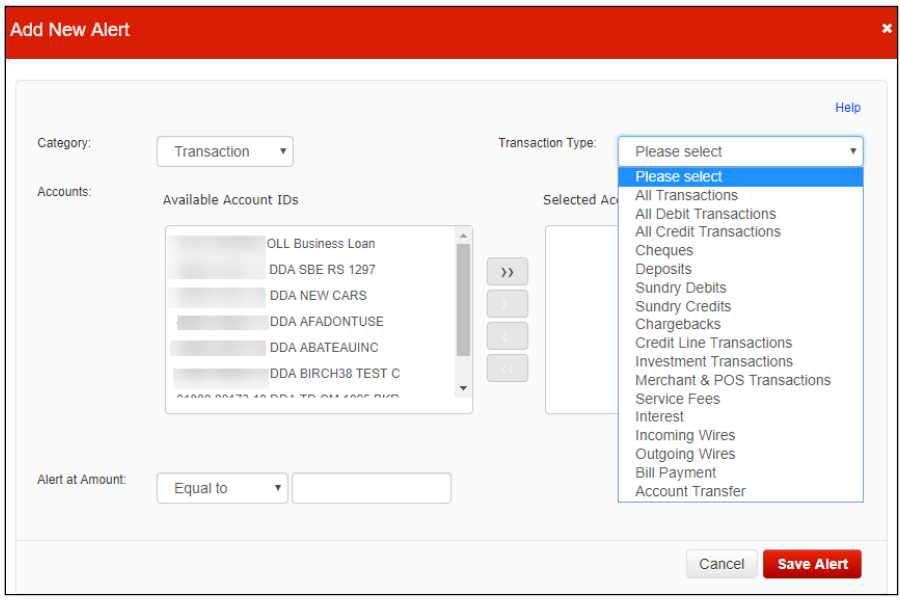

Select the account(s) you would like this alert to monitor by using the directional arrows.

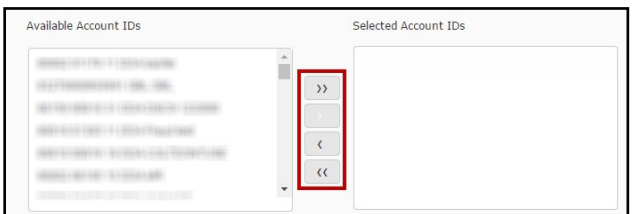

If applicable, enter the 'Alert at Amount' and indicate whether you would like to setup email notifications. Click 'Save Alert' to finish creating the alert.

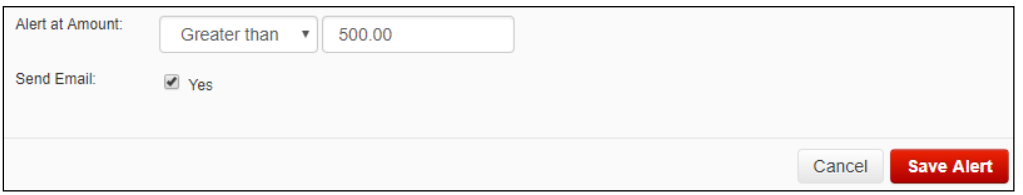

Alerts you have created will show on the 'Manage Alerts' page. You can click on the alert name hyperlink to edit the alert or put a checkmark beside the alert and click 'Delete' at the bottom right.

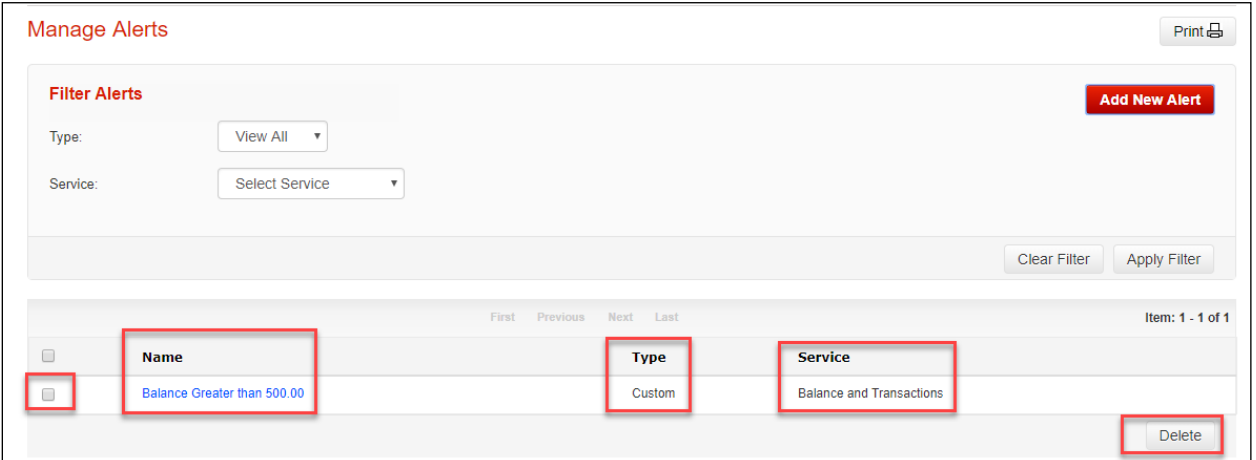

## <span id="page-3-0"></span>**SAMPLE EMAIL**

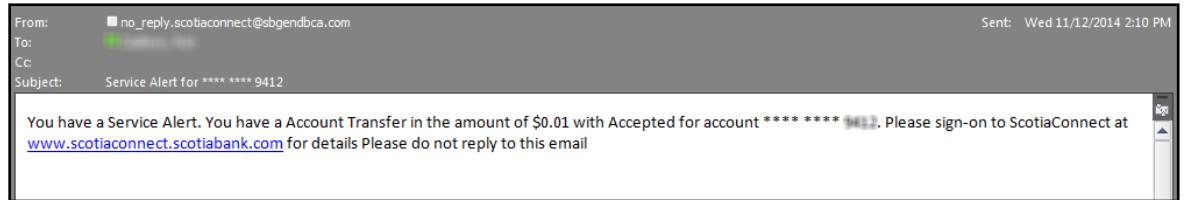

# <span id="page-4-0"></span>**FOR FURTHER ASSISTANCE**

#### **Need Help?**

In the footer of any page in ScotiaConnect, you will find a 'Help Center' link.

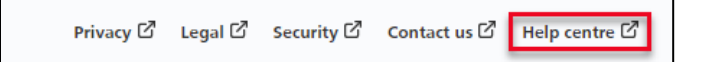

Clicking that link will take you to a resource page with documents, videos, webinars and guided tutorials. There is also a knowledge base of Frequently Asked Questions.

**Global Business Payments Technical Helpdesk -** Monday through Friday, 8:00 a.m. to 8:00 p.m. ET.

- 1-800-265-5613 Toll-free number within North America
- 1-416-288-4600 Local Toronto area customers
- 1-800-463-7777 pour le service en français
- Email: **[hd.ccebs@scotiabank.com](mailto:hd.ccebs@scotiabank.com)**. Your email will be answered within 24-48 business hours.

If you have any questions about the content of this guide email us at: **[gbp.training@scotiabank.com](mailto:gbp.training@scotiabank.com)**

® Registered trademarks of the Bank of Nova Scotia